# **Pinell of Norway**

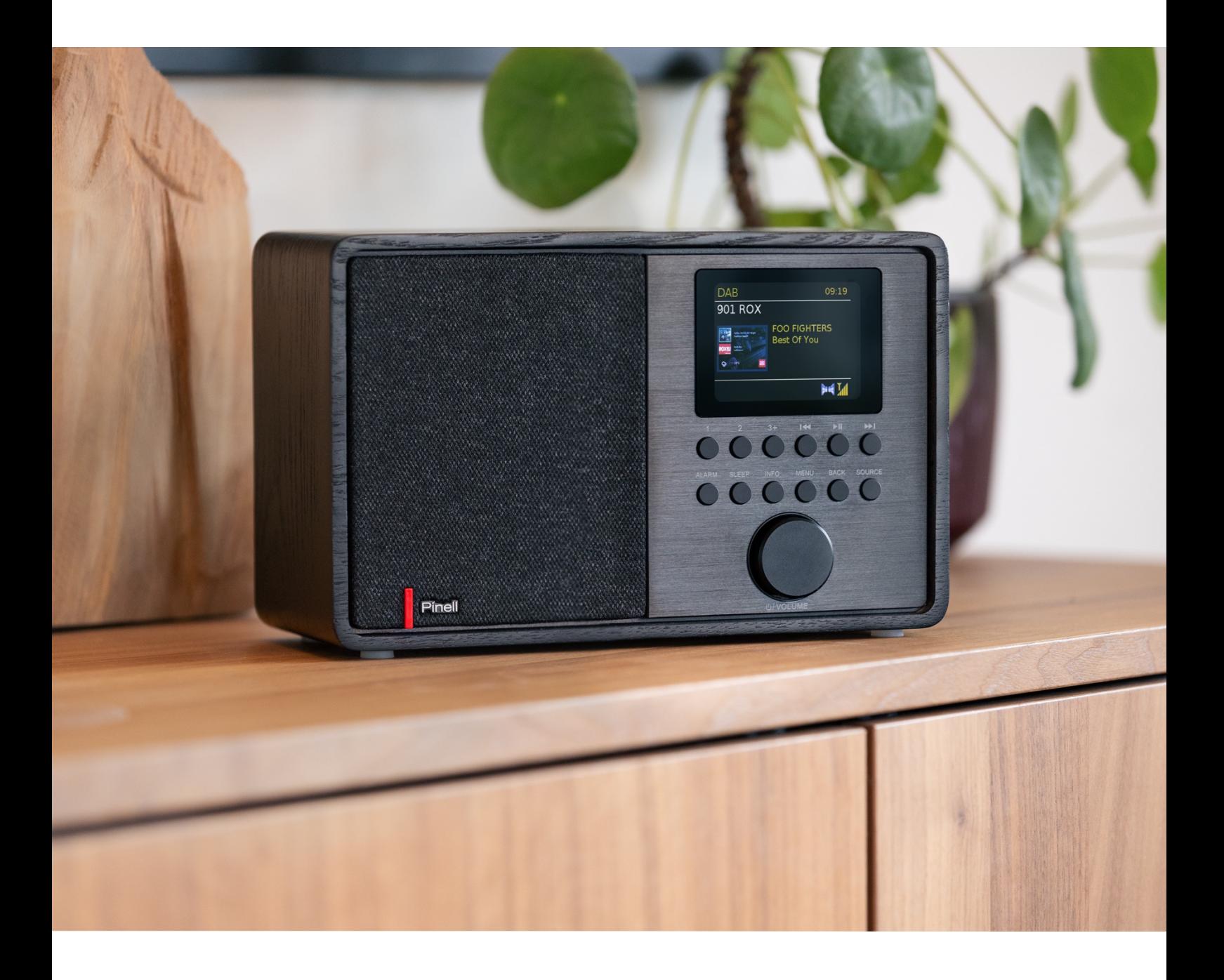

Gebruiksaanwijzing

# SUPERSOUND 202

DAB/DAB+ / FM / Internetradio / Bluetooth / Podcasts / Spotify

# **Veiligheidsinstructies**

Bewaar deze gebruiksaanwijzing voor toekomstig gebruik.

**WAARSCHUWING**: Om het risico op brand of elektrische schokken te verminderen, mag u dit apparaat niet blootstellen aan regen of vocht. Het apparaat mag niet worden blootgesteld aan druppelen of spatten en voorwerpen gevuld met vloeistoffen, zoals vazen, mogen niet op apparaten worden geplaatst.

**WAARSCHUWING**: De directe plug-in-adapter wordt gebruikt als stroomonderbreker, de stroomonderbreker moet gemakkelijk bereikbaar blijven.

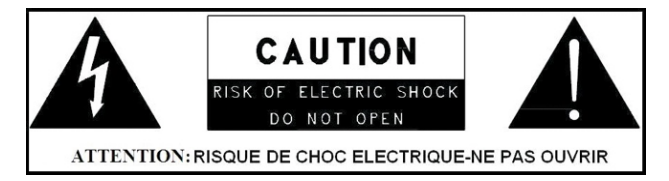

• Deze bliksemflits met pijlpuntsymbool in een gelijkzijdige driehoek is bedoeld om de gebruiker te waarschuwen voor de aanwezigheid van niet-geïsoleerde "gevaarlijke spanning" in de behuizing van het product die van voldoende omvang kan zijn om een risico op elektrische schokken te voorkomen.

**WAARSCHUWING**: Om het risico op elektrische schokken te verminderen, moet u de afdekking (of

achterkant) niet verwijderen, omdat er geen door de gebruiker te onderhouden onderdelen in zitten. Laat onderhoud uitvoeren door gekwalificeerd personeel.

• Het uitroepteken binnen een gelijkzijdige driehoek is bedoeld om de gebruiker te wijzen op de aanwezigheid van belangrijke bedienings- en onderhoudsinstructies in de gebruiksaanwijzing bij het apparaat.

•  $\mathbb{R}^n$  Correcte verwijdering van dit product. Deze markering geeft aan dat dit product niet samen met ander huishoudelijk afval in de hele EU mag worden weggegooid. Om mogelijke schade aan het milieu of de menselijke gezondheid door ongecontroleerde afvalverwijdering te voorkomen, moet u het op verantwoorde wijze recyclen om het duurzame hergebruik van materiële hulpbronnen te bevorderen. Om uw gebruikte apparaat te retourneren, gebruikt u de retour- en ophaalsystemen of neemt u contact op met de detailhandelaar waar het product is gekocht. Ze kunnen dit product meenemen voor milieuvriendelijke recycling.

- Plaats geen bronnen met open vuur, zoals brandende kaarsen, op het apparaat.
- Gebruik dit product niet in de buurt van water of vocht.
- Reinig alleen met een droge doek.
- Haal de stekker van dit product uit het stopcontact voordat u het schoonmaakt.
- Plaats het apparaat op een stevige ondergrond.
- Plaats het niet in een gesloten boekenkast of een kast waar geen lucht door de ventilatieopeningen kan stromen.
- Niet installeren in de buurt van warmtebronnen, zoals radiatoren, verwarmingsroosters, kachels of andere apparaten die warmte produceren.
- Zorg ervoor dat er niet op het netsnoer kan worden gelopen of dat deze wordt afgeknepen, met name bij stekkers en het punt waar ze het product verlaten.
- Onderhoud is vereist wanneer het product is beschadigd. Probeer dit product niet zelf te onderhouden. Het openen of verwijderen van kapjes kan u blootstellen aan gevaarlijke spanningen of andere gevaren. Neem contact op met de fabrikant voor doorverwijzing naar een erkend servicecentrum bij u in de buurt.
- Om het risico op brand of elektrische schokken te voorkomen, vermijdt u het overladen van stopcontacten, verlengsnoeren of ingebouwde stopcontacten.
- Laat geen voorwerpen of vloeistoffen in het product komen.
- Gebruik de juiste stroombronnen. Sluit het product aan op een geschikte voedingsbron, zoals beschreven in de gebruiksaanwijzing of zoals aangegeven op het product.

# Inhoudsopgave

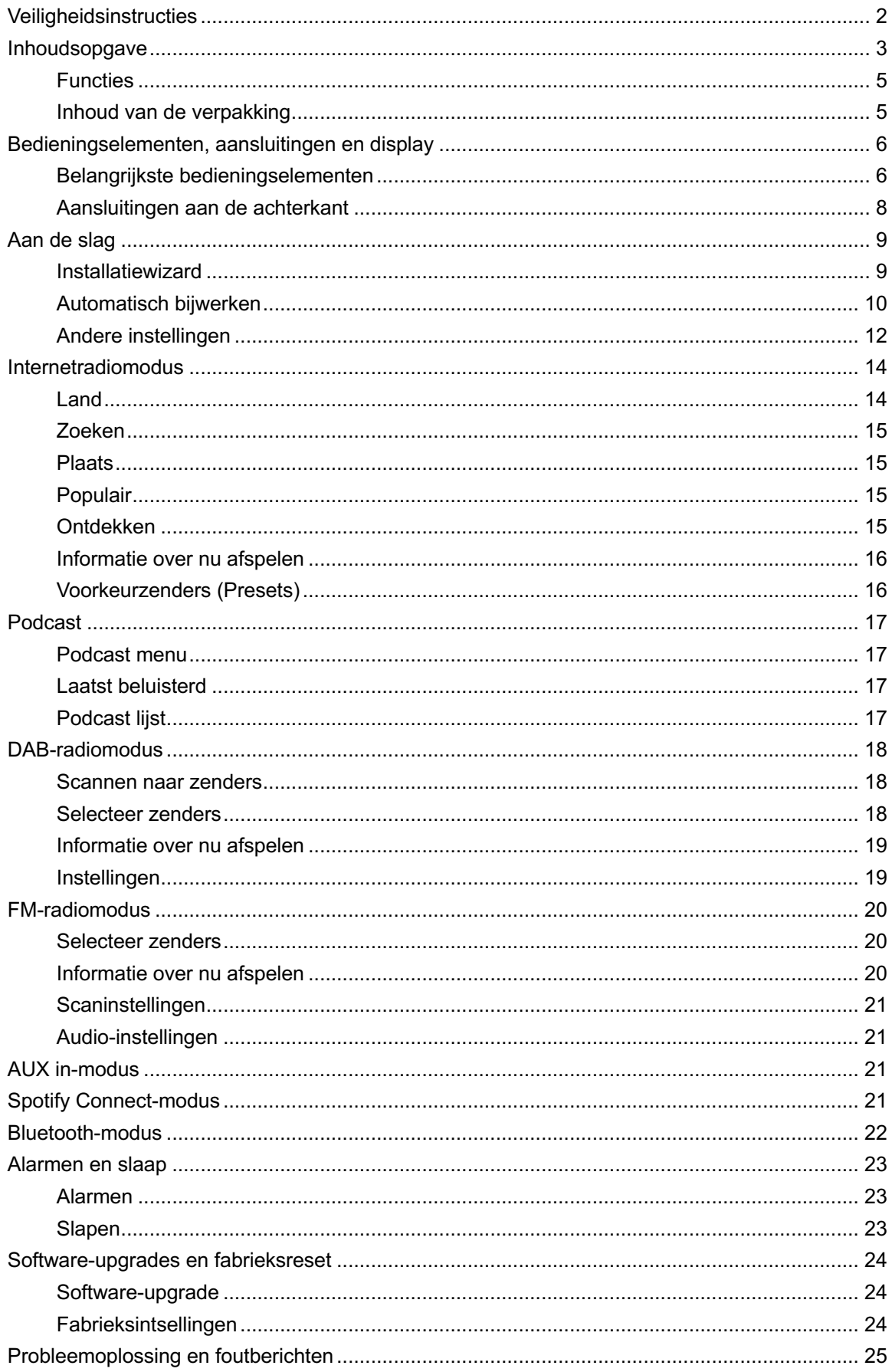

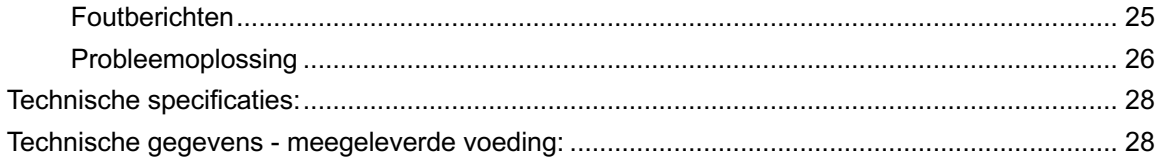

### **Functies**

In deze handleiding wordt beschreven hoe u de Supersound 202 gebruikt; een geavanceerd maar gebruiksvriendelijk audiosysteem met Wi-Fi-verbinding en de volgende mogelijkheden:

- 1. Luister naar lokale, regionale, nationale en internationale uitzendingen via FM, DAB en internetradio.
- 2. Luister naar duizenden radiozenders van over de hele wereld en luister naar podcasts van een breed scala aan omroepen.
- 3. Radiozender voorkeurtoetsen (20 internetradio, 20 DAB, 20 FM)
- 4. Ondersteunt het afspelen van muziek van Apple iPhone, iPad, Android-apparaten met behulp van de UNDOK-app.
- 5. Bluetooth-streaming om uw muziek- of videosoundtracks af te spelen vanaf uw smartphone, tablet of vergelijkbaar apparaat.
- 6. Groot display met tijd en datum in stand-by.
- 7. Twee alarmtimers met snooze-functie om u wakker te maken met een zoemer of radioalarm.
- 8. Instelbare slaaptimer kan worden ingesteld om het audiosysteem uit te schakelen na een vertraging.
- 9. Menuweergave in verschillende talen.
- 10. Aux-ingang voor het afspelen van audio van MP3-spelers, iPods of andere audioapparatuur.

#### **Inhoud van de verpakking**

In de verpakking vindt u de volgende items:

- 1 Supersound 202
- 1 voedingsadapter
- 1 snelstartgids

# **Bedieningselementen, aansluitingen en display**

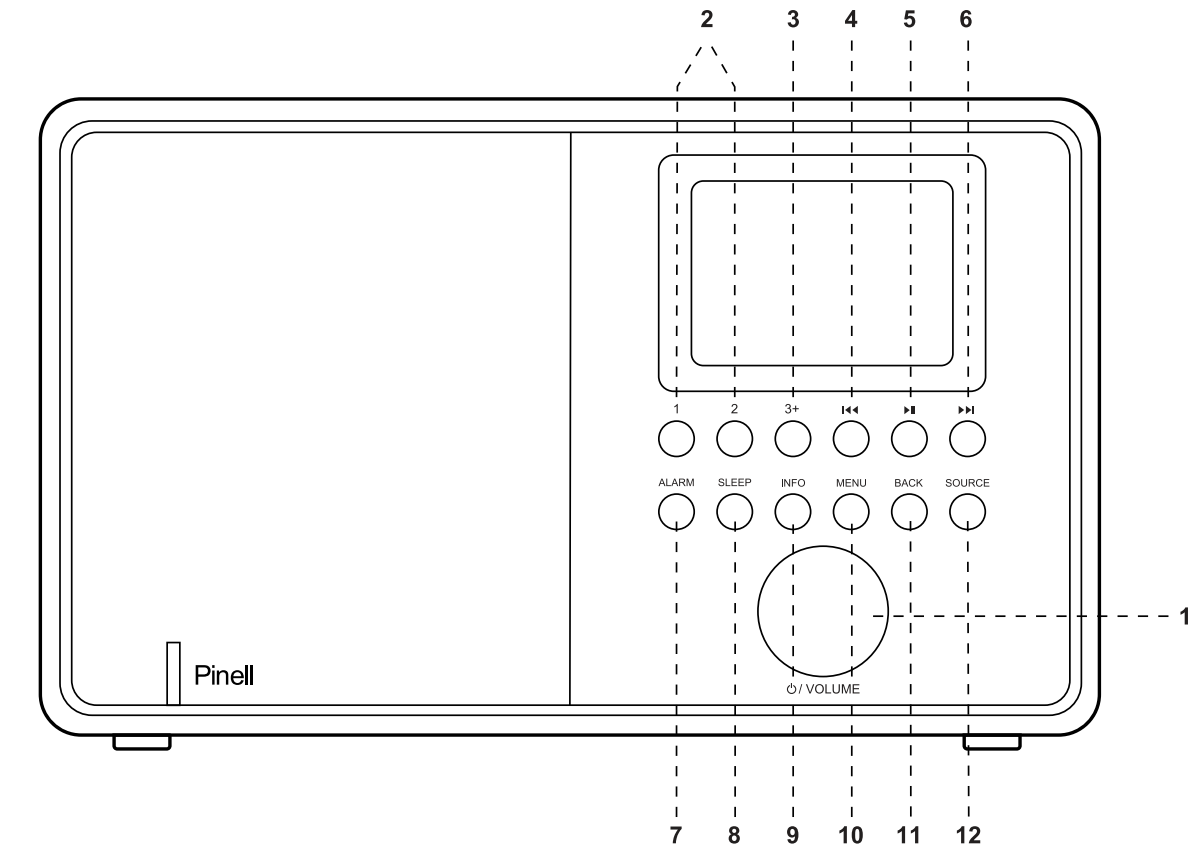

#### **Belangrijkste bedieningselementen**

#### **1. SELECTEER / VOLUME / DEMPEN / SNOOZE:**

- a. **SELECTEREN:** Draai om door een menu of zenderslijst te bladeren. De gekozen optie is gemarkeerd, druk op de knop om te selecteren.
- b. **VOLUME**: Draai de knop om het volume hoger of lager aan te passen tijdens het afspelen.
- c. **DEMPEN**: Druk op de knop om de muziek te dempen tijdens het afspelen.
- d. **SNOOZE**: Druk op de knop om een ingestelde tijd te snoozen wanneer het alarm afgaat.
- e. **POWER ON** | **POWER OFF** | **STANDBY**: Wanneer u netvoeding gebruikt, drukt u kort op de knop om in te schakelen / drukt u lang op deze knop om naar de stand-bymodus te gaan. Wanneer u op een batterij werkt, drukt u lang op deze knop om het apparaat uit te schakelen.

**2. PRESET (voorkeurzenders) 1-2**: Druk lang op 1,2 om de favoriete zenders vooraf in te stellen en op te slaan.

Druk kort op 1,2 om het favoriete zender of de vooraf ingestelde herinnering te selecteren.

**3. PRESET (voorkeurzenders) 3+:** Druk lang op de toets 3+ voor de lijst met vooraf ingestelde zenders. U kunt 20 zenders vooraf instellen door te scrollen door de vooraf ingestelde zenders. Druk op de SELECT-knop om de zender te archiveren.

**4.** / [TUNE-]: Vorige: Druk kort om het vorige nummer te selecteren onder FM / DAB / Bluetooth-modus; Houd de Tune-knop 2 seconden ingedrukt om de zenders automatisch te scannen in de FM/DAB-modus.

**5.** Druk hierop om Afspelen / Pauzeren te selecteren onder internetradio, Bluetooth-modus. Druk in FM-modus kort om de zenders automatisch te scannen.

**6.** / [TUNE +]: Volgende: Druk om het volgende nummer te selecteren onder FM / DAB / Bluetooth-modus; Houd de Tune+-knop 2 seconden ingedrukt om de zenders automatisch te scannen onder de FM/DAB-modus.

**7. ALARM**: Druk op ALARM, het scherm toont Alarm 1 en Alarm 2; vervolgens draaien en druk op de SELECT-knop om alarm 1 of alarm 2 te selecteren om in te stellen.

**8. SLAAP**: Druk tijdens het spelen op SLEEP, Supersound 202 gaat terug naar de ingestelde slaaptijd. Open tijdens het spelen het slaapmenu om het tijdsinterval in te stellen voordat het toestel wordt ingesteld op de stand-bymodus. Wanneer het alarm afgaat, kunt u het snooze-interval instellen.

**9. INFO**: Bekijk meer informatie over de zender of het afspelen van nummers. Druk nogmaals om door verdere informatieschermen te bladeren en keer vervolgens terug naar het normale scherm Nu afspelen.

**10. MENU**: Press MENU om het menu voor de huidige modus weer te geven. Druk nogmaals om het nu afspelende scherm weer te geven.

**11. TERUG**: Press TERUG om terug te keren naar het vorige scherm.

**12. BRON**: Press SOURCE om verschillende modi te selecteren: Internetradio, Podcasts, DAB, FM, Bluetooth en AUX in.

### **Aansluitingen aan de achterkant**

Zoals hieronder weergegeven zijn er connectoren (van links naar rechts) voor het volgende:

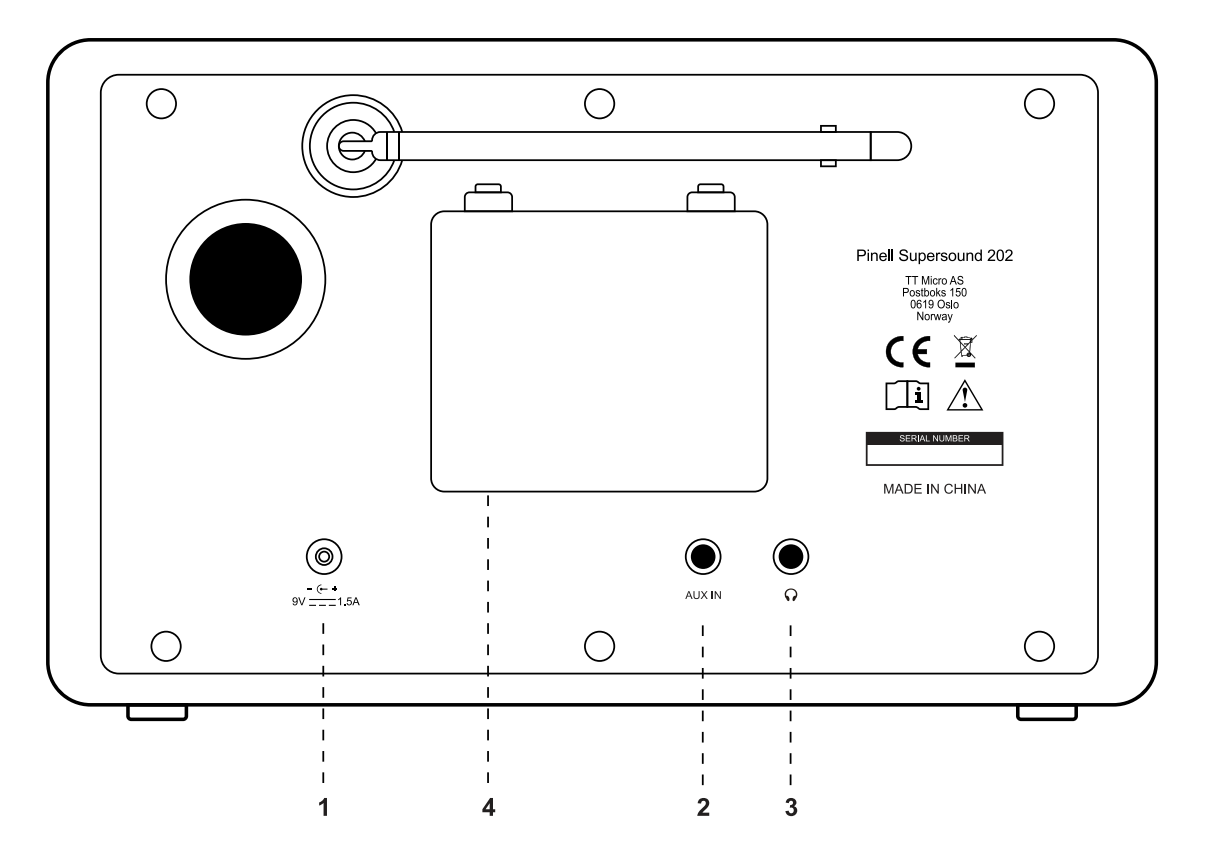

1. Aansluiting voedingsadapter

- 2. AUX IN (om externe MP3-muziekbron aan te sluiten zoals de iPod iPad of een ander apparaat)
- 3. Hoofdtelefoonuitgang
- 4. Batterij compartiment

**Opmerking**: Als de batterij langer dan 3 maanden moet worden opgeslagen, wordt aanbevolen de batterij regelmatig op te laden.

# **Aan de slag**

Supersound 202 is eenvoudig in gebruik. Om DAB- of FM-radio te luisteren, hebt u alleen een stroombron nodig (100-240V netvoeding); voor met internet verbonden bronnen zoals internetradio hebt u ook een breedbandinternetverbinding nodig.

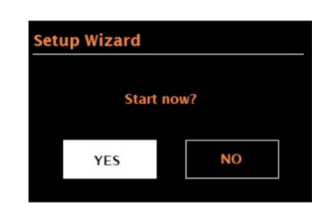

### **Installatiewizard**

Wanneer Supersound 202 voor de eerste keer wordt aangezet, wordt de installatiewizard gestart om instellingen voor datum/tijd en netwerk te configureren. Zodra dit is voltooid, is het systeem klaar voor gebruik in de meeste modi. **Opmerking**: Als u deze instellingen later wilt wijzigen, selecteert u **MENU** > **Systeeminstellingen** >.

Als u de installatiewizard opnieuw wilt uitvoeren, selecteert u **MENU** >

#### **Systeeminstellingen** > **installatiewizard**.

Selecteer Ja om de installatiewizard te starten.

Als u Nee kiest, wordt in het volgende scherm gevraagd of u de wizard wilt uitvoeren de volgende keer dat de Pinell Supersound 202 wordt gestart. Het systeem start dan zonder tijd/datum en netwerkinstellingen te configureren en komt in het Main menu (Hoofdmenu).

**Opmerking**: Als de stroom wordt verwijderd terwijl de wizard bezig is, wordt de wizard opnieuw uitgevoerd als de Supersound 202 weer wordt gestart.

#### **12/24 uur weergave**

Als u wilt schakelen tussen 12- en 24-uursweergave, selecteert u 12/24 uur en selecteert u uw voorkeur.

#### **Tijd/datum instellen (wizard)**

De datum en tijd worden weergegeven als dd-mm-jjjj en hh:mm met de eerste waarde, dd, actief (knipperen).

Pas elke waarde aan door te draaien met de SELECT knop. Druk op de knop om een waarde te bevestigen. De volgende waarde wordt daarna actief. Herhaal bovenstaande voor alle waardes.

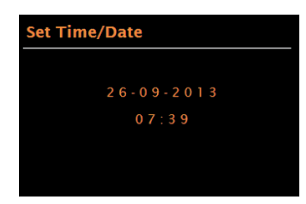

#### **Automatisch bijwerken**

Automatische updates werken met gegevens die via DAB, FM of internet worden verzonden. De klok wordt alleen bijgewerkt in een overeenkomstige modus, dus het is het beste om een modus te selecteren die u regelmatig gebruikt.

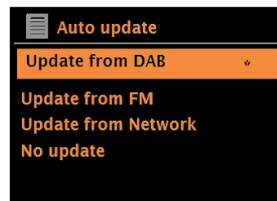

**DAB** en **FM** gebruiken tijdsignalen die worden uitgezonden met radio-uitzendingen.

**Netwerk** maakt gebruik van een tijdsignaal dat wordt verzonden vanaf de internetradioportal in een netwerkmodus.

- 1. Selecteer Update van DAB, Update van FM, Update van netwerk of Geen update.
- 2. Als u een update uitvoert vanaf het netwerk, stelt u uw tijdzone in.
- 3. Als uw land zomertijd gebruikt, kan de automatisch bijgewerkte tijd van het netwerk een uur verkeerd zijn. Wanneer de zomertijd van kracht is, schakelt u de optie Zomertijd in om dit te verhelpen.

Houd er rekening mee dat de optie Zomertijd geen effect heeft op de tijd van de klok als u de tijd bijwerkt vanuit DAB of FM.

Supersound 202 wordt automatisch bijgewerkt vanaf de geselecteerde bron wanneer tijdinformatie beschikbaar is.

#### **Handmatige instelling**

Als u Geen update instelt, vraagt de wizard u om de tijd en datum handmatig in te stellen.

De datum en tijd worden weergegeven als dd-mm-jjjj en hh:mm met de eerste waarde, dd, actief (knipperen).

Pas elke waarde aan met de SELECT knop. Wanneer een waarde is ingesteld, wordt de volgende waarde actief en knippert deze.

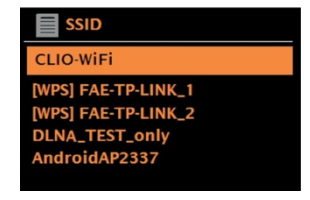

Als het netwerk open is (niet-gecodeerd), maakt Supersound 202 verbinding en zijn er geen verdere details vereist; zie Voltooiing hieronder.

#### **Standaard versleuteld netwerk**

Als u de sleutel (wachtwoord) van het netwerk wilt invoeren, gebruikt u de SELECT knop om het volgende relevante teken te markeren. Druk op de SELECT knop om te bevestigen en herhaal dit om elk teken om de beurt te selecteren. Het ingevoerde wachtwoord wordt boven aan het scherm weergegeven.

De drie opties: Backspace, OK en Annuleren zijn opgenomen in de selectielus.

Deze kunnen alleen worden geopend met behulp van de SELECT knop of u kunt snel naar de opties Backspace, OK en Annuleren gaan door op de INFO-toets te drukken.

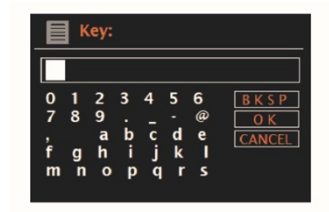

#### **WPS instellen**

WPS-gecodeerde netwerken worden geïdentificeerd door "[WPS]" voor de netwerknaam en hebben twee verbindingsmethoden. Selecteer er één en volg de aanwijzingen. Wanneer u de netwerkwizard gebruikt, is er een extra optie beschikbaar om WPS over te slaan.

Selecteer er één en volg de aanwijzingen:

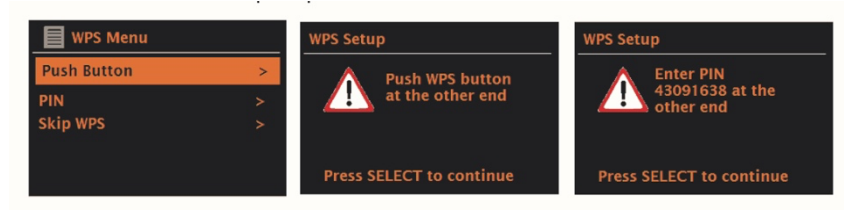

#### • Drukknop

Supersound 202 vraagt u om op de verbindingsknop op de router te drukken. U drukt op de SELECT knop.

• Pin > (codenummer)

Supersound 202 genereert een 8-cijferig codenummer dat u invoert in de draadloze router, het toegangspunt.

• WPS-> overslaan

Voer de sleutel (wachtwoord) in als voor een standaard gecodeerd netwerk, hierboven. Voor meer informatie bij het instellen van een WPS-gecodeerd netwerk raadpleegt u de instructies van uw WPS-router.

#### **Na voltooiing**

Supersound 202 maakt verbinding met het geselecteerde netwerk. Als de verbinding mislukt, keert Supersound 202 terug naar een vorig scherm om het opnieuw te proberen. Om het proces af te sluiten, gebruikt u de knop TERUG/MENU.

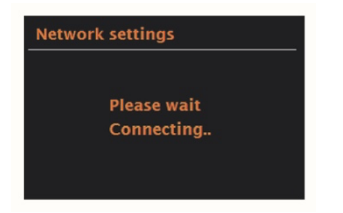

### **Andere instellingen**

Instellingen per bron. Algemene instellingen worden hieronder behandeld.

#### **Equalizer**

Er zijn verschillende vooraf ingestelde EQ-modi beschikbaar. Daarnaast is er ook een door de gebruiker gedefinieerde instelling (Mijn EQ).

Als u een EQ-instelling wilt kiezen, selecteert u **Menu** > **Systeeminstellingen** > **Equalizer**. U kunt dan kiezen uit verschillende vooraf ingestelde modi en My EQ.

Met de laatste optie "My EQ profile setup" kunt u uw eigen instellingen definiëren voor de optie "My EQ" , met aangepaste bas- en hoge tonen.

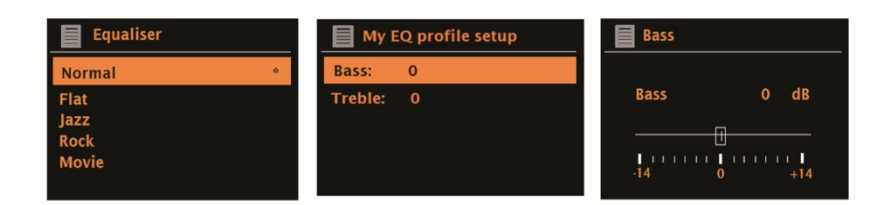

#### **Netwerk**

Supersound 202 onthoudt de laatste vier draadloze netwerken waarmee het verbinding heeft gemaakt en probeert automatisch verbinding te maken met het netwerk dat hij kan vinden. U kunt de lijst met geregistreerde netwerken via **Menu** >

#### **Systeeminstellingen** > **Netwerk** > **netwerkprofiel** >.

Vanaf hier kunt u ongewenste netwerken verwijderen door te draaien met de SELECT knop. Selecteer het netwerk dat u wilt verwijderen met de SELECT knop. Bevestig het verwijderen door met de SELECT knop naar JA te draaien en bevestig door te drukken op de SELECT knop.

Er zijn ook andere opties voor het bekijken en handmatig wijzigen van netwerkinstellingen via **Menu** > **Systeeminstellingen** > **Netwerk** >.

Gebruikers die ervaring hebben met netwerken kunnen deze opties nuttig vinden voor het diagnosticeren en oplossen van netwerkproblemen.

#### **Taal**

De standaardtaal is Engels. Als u dit wilt wijzigen, selecteert u **Menu** > **Systeeminstellingen** > **Taal** > selecteer vervolgens uw taal.

#### **Verbind uw smartphone met de radio via UNDOK APP**

Om uw smartphone te verbinden met Supersound 202 moet u de gratis app "UNDOK" downloaden in de Apple Store of Google Play Store.

**BELANGRIJK**: De telefoon moet zich in hetzelfde draadloze netwerk bevinden als het muzieksysteem.

- Download de app en open deze.
- De app zoekt automatisch naar beschikbare apparaten. Selecteer "Supersound 202" in de lijst.
- Open SOURCE om te kiezen tussen verschillende ingangssignalen.
- Open BROWSE om een lijst met beschikbare zenders te krijgen. Selecteer de gewenste zender.
- Open NU AFSPELEN voor meer informatie over de zender.
- Open de instellingen om de equalizer aan te passen, de slaaptimer en andere functies eenvoudig in te stellen.

# **Internetradiomodus**

Supersound 202 kan duizenden radiozenders en podcasts van over de hele wereld afspelen via een breedbandinternetverbinding.

Wanneer u de internetradiomodus selecteert, neemt Supersound 202 contact op met het Frontier Silicon Internet-radioportaal om een lijst met zenders te krijgen, georganiseerd in verschillende categorieën zoals Country, Most popular en Genre. Zodra u een zender hebt geselecteerd, maakt Supersound 202 rechtstreeks verbinding met die zender.

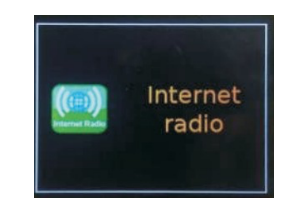

Als u de internetradiomodus wilt openen, drukt u op SOURCE totdat internetradio wordt weergegeven.

**Opmerking**: Het zenderlijstmenu wordt geleverd vanuit het internetradioportaal, dus het is alleen toegankelijk wanneer Supersound 202 is verbonden met internet. Zenderlijsten en submenu's kunnen van tijd tot tijd veranderen.

De zenderlijst is onderverdeeld in verschillende categorieën en zoekmogelijkheden:

- <Land> Dit menu-item is specifiek per land, bijvoorbeeld "NL", de getoonde keuzemogelijkheden verschillen per land
- Zoeken
- Plaats
- Populair
- Ontdekken

#### **Land**

Dit menu-item is specifiek per land, bijvoorbeeld "NL", de getoonde keuzemogelijkheden verschillen per land.

Presenteert een submenu om te zoeken naar zenders met behulp van een verscheidenheid aan categorieën, voor bijvoorbeeld lokale zenders, NPO-zenders, genres of zenders uit een specifieke stad.

Kies de gewenste categorie en een verdere lijst met subcategorieën wordt getoond, of (indien er geen verdere cub-categorieën zijn) de beschikbare zenders voor de gekozen categorie worden vermeld.

### **Zoeken**

U kunt ook via internetuitzendingen zoeken naar zenders met bepaalde trefwoorden in hun titel. Als u wilt zoeken, selecteert u **MENU** > **zenderslijst** > **Zoeken**.

Voer een trefwoord in door achtereenvolgens tekens te selecteren en vervolgens op OK te drukken. De zoekinvoerschermen zijn qua werking vergelijkbaar met de Wi-Fiwachtwoordzin invoerscherm.

Selecteer een uitzending in de lijst.

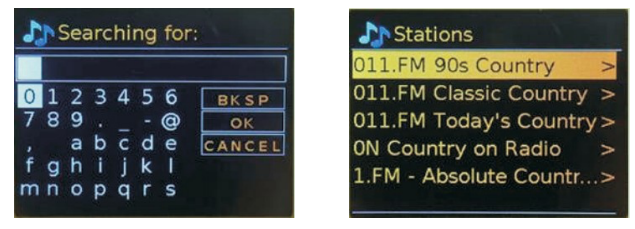

### **Plaats**

Als u een internetuitzending vanaf een bepaalde locatie wilt selecteren, selecteert u **Menu** > **Zenderslijst** >.

Selecteer een continent in het menu en een lijst met beschikbare landen wordt gepresenteerd. Selecteer een land en de beschikbare internetradiozenders worden gepresenteerd. Kies een radiozender uit de lijst om af te stemmen op die zender.

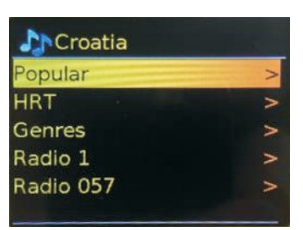

### **Populair**

Presenteert een lijst met de meest populaire internetzenders van over de hele wereld.

### **Ontdekken**

Hiermee kunt u kiezen uit een lijst met zenders die worden gedefinieerd door hun oorsprong (land), genre (muziekstijl) of taal. Navigeer door de categorie-opties; zodra u uw keuze hebt gemaakt, bevestigt een scherm uw geselecteerde categorie en het aantal zenders binnen die categorie. Als u de lijst wilt bekijken, selecteert u de optie met het aantal beschikbare zenders.

### **Informatie over nu afspelen**

Terwijl de stream wordt afgespeeld, wordt de naam en beschrijving op het scherm weergegeven. Als er artiest- en trackinformatie beschikbaar is, wordt deze ook getoond. Om meer informatie te bekijken, drukt u op INFO.

Telkens wanneer u op INFO drukt, wordt een andere set informatie weergegeven, waarbij u door de volgende details bladert:

- Slogan (standaard; indien beschikbaar)
- Taal/Locatie
- Codec en sample rate
- Afspeelbuffer
- De datum van vandaag

### **Voorkeurzenders (Presets)**

U kunt maximaal 20 voorkeurzenders instellen elk voor internetradio, podcasts (gecombineerd), DAB en FM-modi.

Als u de huidige radiobron als voorkeurzender (favoriet) wilt gebruiken, houdt u PRESET ingedrukt totdat het scherm voor het opslaan van de voorkeurzender wordt weergegeven. Selecteer één van de voorinstellingen om de momenteel afgespeelde audiobron op te slaan.

Als u een voorkeurzender wilt selecteren, drukt u kort op PRESET en selecteert u vervolgens een van de vermelde vooraf ingestelde audiobronnen. Wanneer een vooraf ingestelde bron wordt afgespeeld, wordt de vooraf ingestelde opslaglocatie  $\star$  n ( $\star$  1,2 enz.) onder aan het scherm weergegeven.

# **Podcast**

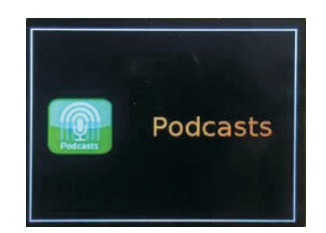

Supersound 202 kan duizenden podcasts van over de hele wereld afspelen via een breedbandinternetverbinding.

Wanneer u de podcastmodus selecteert, maakt de Supersound 202 contact met het Frontier Smart Technologies Podcast-portal om een lijst met beschikbare podcasts te ontvangen. Zodra u een podcast hebt geselecteerd, maakt Supersound 202 rechtstreeks verbinding met die podcastbron.

U kunt naar de potcastmodus gaan door op SOURCE te drukken en te bladeren tot dat de podcast modus wordt weergegeven of selecteer **MENU** > **hoofdmenu** > **Podcasts**. **Opmerking**: De eerste keer dat de podcastmodus is geselecteerd (als er geen eerdere podcastservice is geselecteerd), wordt u rechtstreeks naar het menu podcastlijst geleid om een podcastservice te zoeken en te selecteren.

### **Podcast menu**

- Laatst beluisterd
- Podcast lijst
- Systeeminstellingen
- Hoofdmenu

### **Laatst beluisterd**

Presenteert een lijst met (maximaal) de laatste tien Podcasts die zijn geselecteerd.

### **Podcast lijst**

Als er geen eerdere internetradioservice is geselecteerd, wordt het menu Podcast automatisch weergegeven om een internetradioservice te zoeken en te selecteren. De podcastlijst wordt geleverd vanuit het podcastportaal, dus deze is alleen toegankelijk wanneer Supersound 202 is verbonden met internet. Podcastlijsten en submenu's kunnen van tijd tot tijd veranderen.

De podcastlijst is ingedeeld in verschillende categorieën en zoekmogelijkheden:

- Lokaal gebied afhankelijk van de locatie van het radioapparaat.
- Zoeken
- Plaats
- Ontdekken

# **DAB-radiomodus**

DAB-radiomodus ontvangt DAB/DAB+ digitale radio en geeft informatie weer over de zender, stream en track.

Als u de DAB-modus wilt openen, drukt u op SOURCE en scrollt u totdat op het display DAB-radio wordt weergegeven of selecteer: **MENU** > **Hoofdmenu** > **DAB**

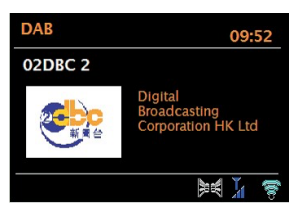

#### **Scannen naar zenders**

De eerste keer dat u de DAB-radiomodus selecteert of als de zenderlijst leeg is, voert Supersound 202 automatisch een volledige scan uit om te zien welke zender beschikbaar zijn. Mogelijk moet u ook handmatig een scan starten om de lijst met Zenders te updaten om één van de volgende redenen:

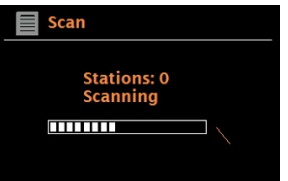

Het zenderaanbod kan van tijd tot tijd veranderen.

Als de ontvangst niet goed was voor de oorspronkelijke scan (bijvoorbeeld de antenne was niet omhoog), kan dit resulteren in een lege of onvolledige lijst met beschikbare zenders.

Als u sommige zenders slecht ontvangt (burbling), wilt u misschien dat alleen zenders met een goede signaalsterkte vermeld worden in de lijst.

Als u een scan handmatig wilt starten, selecteert u **MENU** > **Scan**.

Zodra de scan is voltooid, toont de radio een lijst met beschikbare zenders.

Als u zenders wilt verwijderen die worden vermeld maar niet beschikbaar zijn,

selecteert u **MENU** > **Prune Ongeldig**

### **Selecteer zenders**

Als u naar een zender wilt luisteren of een zender wilt wijzigen, draait u met de SELECT knop om een lijst met zenders weer te geven. Druk op de SELECT knop om de zender die u wilt beluisteren te selecteren. De zender wordt afgespeeld. In het display ziet u informatie over de zender, track of show.

#### **Voorkeurzenders**

Als u een DAB-voorkeurzender wilt opslaan, houdt u PRESET ingedrukt totdat op het display SAVE preset wordt weergegeven.

Selecteer één van de 20 voorkeurplaatsen (via de afstandsbediening) om de momenteel afgespeelde zender op te slaan op die plaats.

Als u een voorkeurzender wilt selecteren, drukt u kort op PRESET en selecteert u vervolgens één van de vermelde voorkeurzenders.

Wanneer een voorkeurzender wordt afgespeeld, toont het ☆ 1,2,3 enz. onderaan in het scherm.

#### **Informatie over nu afspelen**

Terwijl de stream wordt afgespeeld, toont het scherm de naam en DLS (Dynamic Label Segment) informatie die door de zender wordt uitgezonden en real-time informatie zoals programmanaam, tracktitel en contactgegevens. Stereo-uitzendingen worden aangegeven met een pictogram bovenaan het scherm. Om meer informatie te bekijken, drukt u op INFO.

Elke keer dat u op INFO drukt, wordt een andere set informatie weergegeven, waarbij u door DLS-tekst, programmatype, ensemblenaam / frequentie, signaalsterkte / foutpercentage, bitsnelheid / codec / kanalen en de datum van vandaag scrollt.

#### **Instellingen**

#### **Dynamische bereikcompressie**

Sommige DAB-uitzendingen bieden dynamic range compression (DRC). Met deze functie kunnen radio's het dynamische bereik van de uitvoeraudiostream comprimeren, zodat het volume van stille geluiden wordt verhoogd en het volume van harde geluiden wordt verminderd. Dit kan handig zijn als u luistert naar muziek met een hoog dynamisch bereik in een lawaaierige omgeving (bijvoorbeeld klassieke muziek tijdens het koken). Om de DRC van de Supersound 202 te wijzigen, selecteert u **MENU** > **DRC** en vervolgens DRC hoog, DRC laag of DRC uit.

**Opmerking**: De Supersound 202 DRC-instelling heeft geen effect als drc-gegevens niet zijn opgenomen in de uitzending.

#### **Zendervolgorde**

U kunt de volgorde van de DAB-zenderlijst kiezen: Alfanumeriek, Ensemble of Geldig. Ensemble geeft een overzicht van groepen zenders die worden uitgezonden samen in hetzelfde ensemble, bijvoorbeeld BBC of South Wales local. Geldig geeft eerst geldige zenders weer, alfanumeriek, dan off-air zenders.

Als u de zendersvolgorde wilt wijzigen, selecteert u **MENU** > **zendervolgorde** > vervolgens Alfanumeriek of Ensemble.

# **FM-radiomodus**

FM-radiomodus ontvangt analoge radio van de FM-band en geeft RDS (Radio Data System) informatie weer over de zender en de show (waar uitgezonden). Als u de FM-modus wilt openen, drukt u op SOURCE om FM-radio te kiezen of selecteert u **MENU** > **Hoofdmenu** > **FM**.

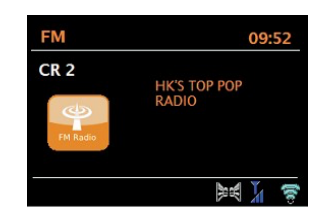

### **Selecteer zenders**

Als u een zender wilt zoeken, drukt u op SELECT. Het frequentiedisplay begint op te lopen als Supersound 202 de FM-band scant. U kunt ook omhoog of omlaag scannen door de TUNE+- of TUNE-knoppen ingedrukt te houden of handmatig af te stemmen met snelle drukken, of door de SELECT knop te draaien .

Om een FM-voorkeurzender op te slaan, houdt u PRESET ingedrukt totdat het scherm Voorkeur opslaan wordt weergegeven. Selecteer één van de 20 voorkeuzeplaatsen om het momenteel spelende zender op te slaan.

Als u een voorkeurzender wilt selecteren, drukt u kort op PRESET en selecteert u vervolgens een van de voorkeurzenders. Wanneer een voorkeurzender wordt afgespeeld, toont het  $\dot{\varphi}$  1,2,3 enz. onderaan in het scherm.

### **Informatie over nu afspelen**

Terwijl een FM-zender wordt afgespeeld, toont het scherm één van de twee volgende sets gegevens:

Als RDS-informatie beschikbaar is, wordt standaard de servicenaam (d.w.z. zendernaam) weergegeven.

U kunt door verdere RDS-informatie bladeren door op INFO te drukken. Telkens Als u drukt op INFO, wordt een andere set informatie weergegeven: RDS

radiotekst, RDS-programmatype, frequentie en heden.

Als er geen RDS-informatie beschikbaar is, wordt de momenteel afgestemde frequentie weergegeven.

### **Scaninstellingen**

Standaard stoppen FM-scans bij elk beschikbaar zender. Dit kan resulteren in een slechte signaal-ruisverhouding (gesis) van zwakke zenders. Om de scaninstellingen wijzigen zodat er alleen gestopt wordt op zenders met een goede signaalsterkte, selecteert u **MENU** > **Scaninstelling** > **Alleen sterke zenders? > Ja**.

### **Audio-instellingen**

Standaard worden alle stereozenders in stereo weergegeven. Voor zwakke zenders, Kan dit resulteren in een slechte signaal-ruisverhouding (sissen). Als u zwakke zenders wilt afspelen in mono, selecteert u **MENU** > **Audio-instelling** > **FM zwakke ontvangst**: **Luister alleen in mono > Ja.**

# **AUX in-modus**

AUX in-modus speelt audio af van een externe bron zoals een MP3-speler.

Om audio af te spelen met AUX in-modus,

- 1. Sluit de externe audiobron aan op de AUX IN 3,5 mm stereo-aansluiting.
- 2. Druk op SOURCE totdat aux in op het display wordt weergegeven of selecteer **MENU** > **hoofdmenu** > **AUX in**.
- 3. Pas het volume van Supersound 202 (en het audiobronapparaat) indien nodig aan.

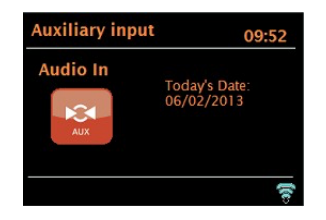

# **Spotify Connect-modus**

Uw radio heeft Spotify Connect ingebouwd. Druk op SOURCE om de Spotify-modus te selecteren.

Gebruik uw telefoon, tablet of computer als afstandsbediening voor Spotify. Ga naar spotify.com/connect voor meer informatie.

De Spotify-software is onderworpen aan licenties van derden die u hier kunt vinden: www.spotify.com/connect/third-party-licenses

# **Bluetooth-modus**

Controleer, voordat u gaat koppelen, of uw apparaat Bluetooth 4.0 ondersteunt en of uw apparaat niet is verbonden met een ander Bluetooth-product. Apparaten kunnen anders worden gekoppeld. Hieronder vindt u meer informatie.

- 1. Druk op SOURCE om de Bluetooth-modus te selecteren. Hiermee wordt de Bluetooth ingeschakeld. Zet het volume ongeveer 1/4 hoger om te starten. Zet ook het volume op het bronapparaat (het apparaat waarvan u streamt) hoger.
- 2. Schakel Bluetooth in op uw apparaat.
- 3. Selecteer de naam van het Bluetooth-apparaat "Supersound 202" wanneer deze op het scherm van uw apparaat verschijnt om het zoeken te starten.
- 4. U kunt beginnen met het draadloos afspelen van uw muziekbestanden. Pas het volumeniveau op uw apparaat aan.

U hoeft uw apparaat niet opnieuw te koppelen.

Afhankelijk van uw apparaat moet u mogelijk meerdere pogingen tot koppelen uitvoeren en/of Verbinding maken met de "Supersound 202". Geef uw apparaat voldoende tijd om te koppelen of verbinding te maken voordat u het proces herhaalt.

# **Alarmen en slaap**

Naast een klok/kalender zijn er twee wekalarmen met snooze-functie en een slaapfunctie om het systeem na een bepaalde periode uit te schakelen. Elk alarm kan worden ingesteld om in een bepaalde modus te starten.

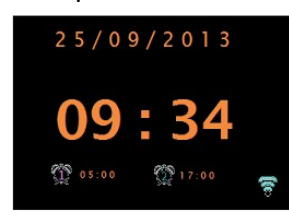

#### **Alarmen**

Als u een alarm wilt instellen of wijzigen, drukt u op ALARM of selecteert u **MENU** >

#### **hoofdmenu** > **Alarmen**.

Selecteer het alarm-nummer (1 of 2) en configureer vervolgens de volgende parameters:

- Inschakelen: aan/van,
- Frequentie: Dagelijks, Eenmalig, Weekend of Weekdagen,
- Tijd
- Datum
- Modus: Zoemer, Internetradio, DAB, FM
- Volume: 0 max.
- Opslaan

Als u de nieuwe instellingen wilt activeren, scrolt u omlaag en selecteert u Opslaan.

Het scherm toont actieve alarmen met een pictogram linksonder.

Op het ingestelde tijdstip gaat het alarm af. Om het alarm tijdelijk te dempen, drukt u op SNOOZE. U kunt de snooze-periode desgewenst wijzigen met SELECT. De radio keert terug naar stand-by voor de ingestelde periode, waarbij het gedempte alarmpictogram knippert.

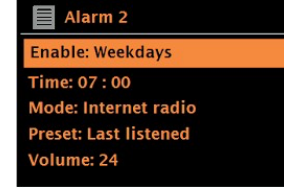

#### **Slapen**

Als u de slaaptimer wilt instellen, selecteert u **Menu** > **hoofdmenu** > **Slaapstand** en kiest u vervolgens uit: Slaap UIT, 15 MINUTEN, 30 MINUTEN, 45 MINUTEN of 60 MINUTEN.

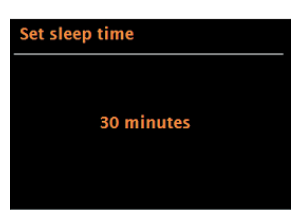

Zodra u een slaapperiode selecteert, keert het systeem terug naar het hoofdmenu. Druk op MENU om terug te keren naar het scherm Nu afspelen.

# **Software-upgrades en fabrieksreset**

### **Software-upgrade**

Van tijd tot tijd kan Supersound 202 software-upgrades beschikbaar stellen met bugfixes en/of extra functies. U kunt deze handmatig controleren of Supersound 202 instellen om periodiek automatisch te controleren (dit is de standaardinstelling). Als Supersound 202 detecteert dat er nieuwere software beschikbaar is, wordt u gevraagd of u door wilt gaan met een update. Als u akkoord gaat, wordt de nieuwe software vervolgens gedownload en geïnstalleerd. Na een software-upgrade blijven alle gebruikersinstellingen behouden.

**LET OP:** Voordat u een software-upgrade start, moet u ervoor zorgen dat Supersound 202 aangesloten op een stabiele netvoedingsaansluiting. Het loskoppelen van de stroom tijdens een software-update kan het apparaat permanent beschadigen. Als u automatische controle wilt in- of uitschakelen, selecteert u **Menu** > **Systeeminstellingen** > **Software-update** > **instelling voor automatische controle**.

### **Fabrieksintsellingen**

Met de funtie fabrieksinstellingen terugzetten, worden alle gebruikersinstellingen terug gezet naar de standaardwaarden. Dit betekent dat tijd/datum, netwerkconfiguratie en voorkeurzenders verloren gaan. De huidige softwareversie van de radio wordt behouden, evenals de registratie bij het internetradioportaal. Internet radiofavorieten blijven dus bestaan, tenzij u uw radio opnieuw registreert bij een andere account op de portaalwebsite.

Als u een fabrieksreset wilt uitvoeren, selecteert u **Menu** > **Systeeminstellingen** > **Fabrieksinstellingen terugzetten** > **Ja**.

# **Probleemoplossing en foutberichten**

## **Foutberichten**

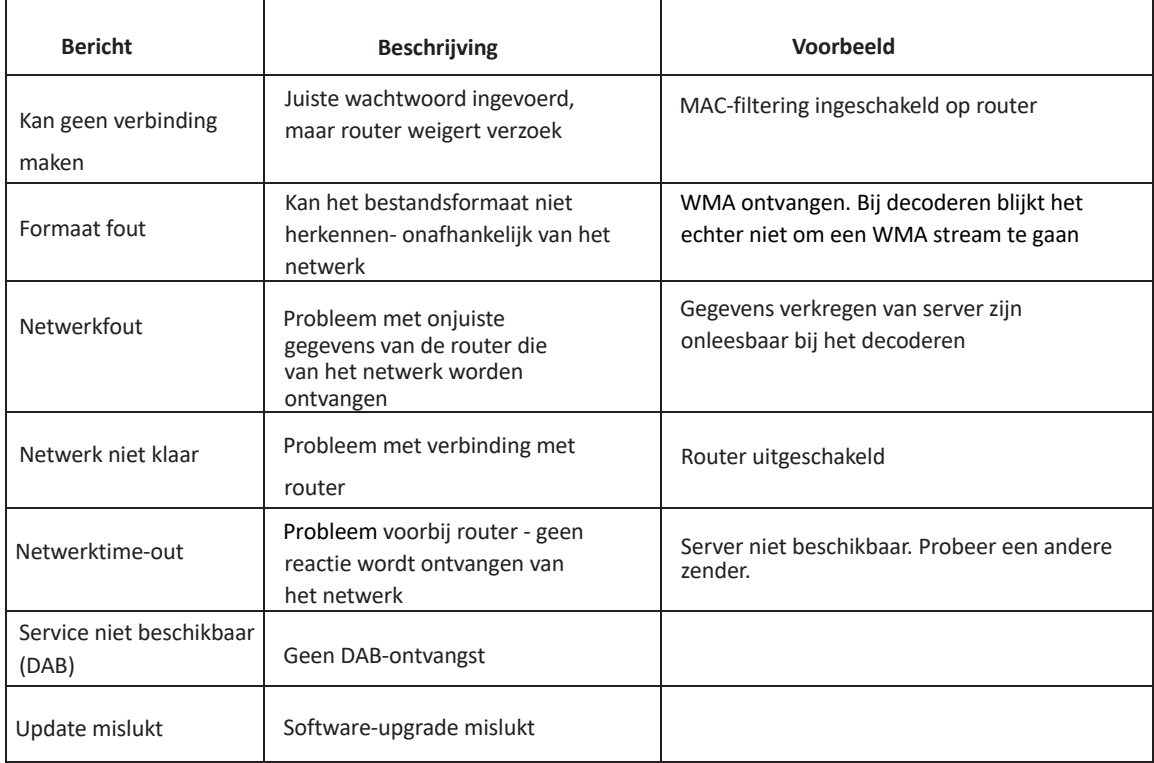

# **Probleemoplossing**

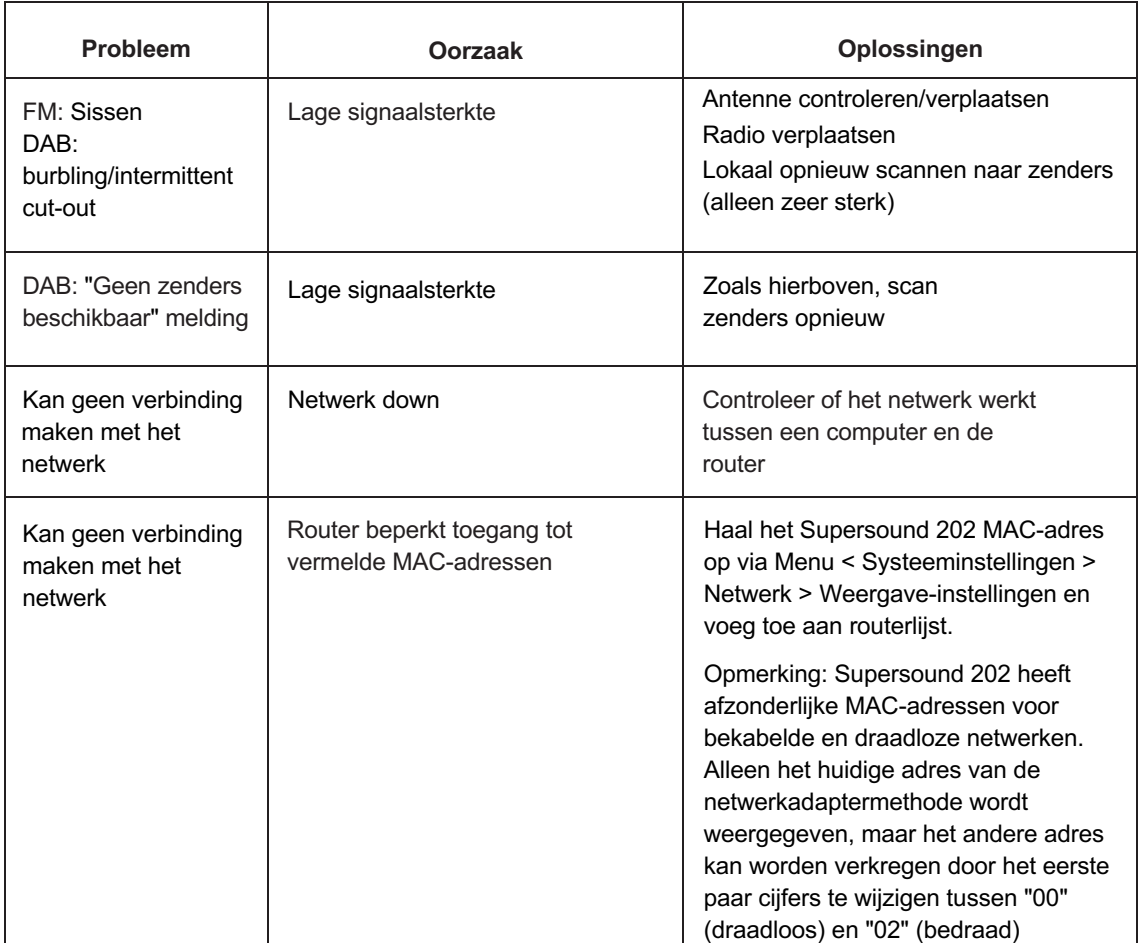

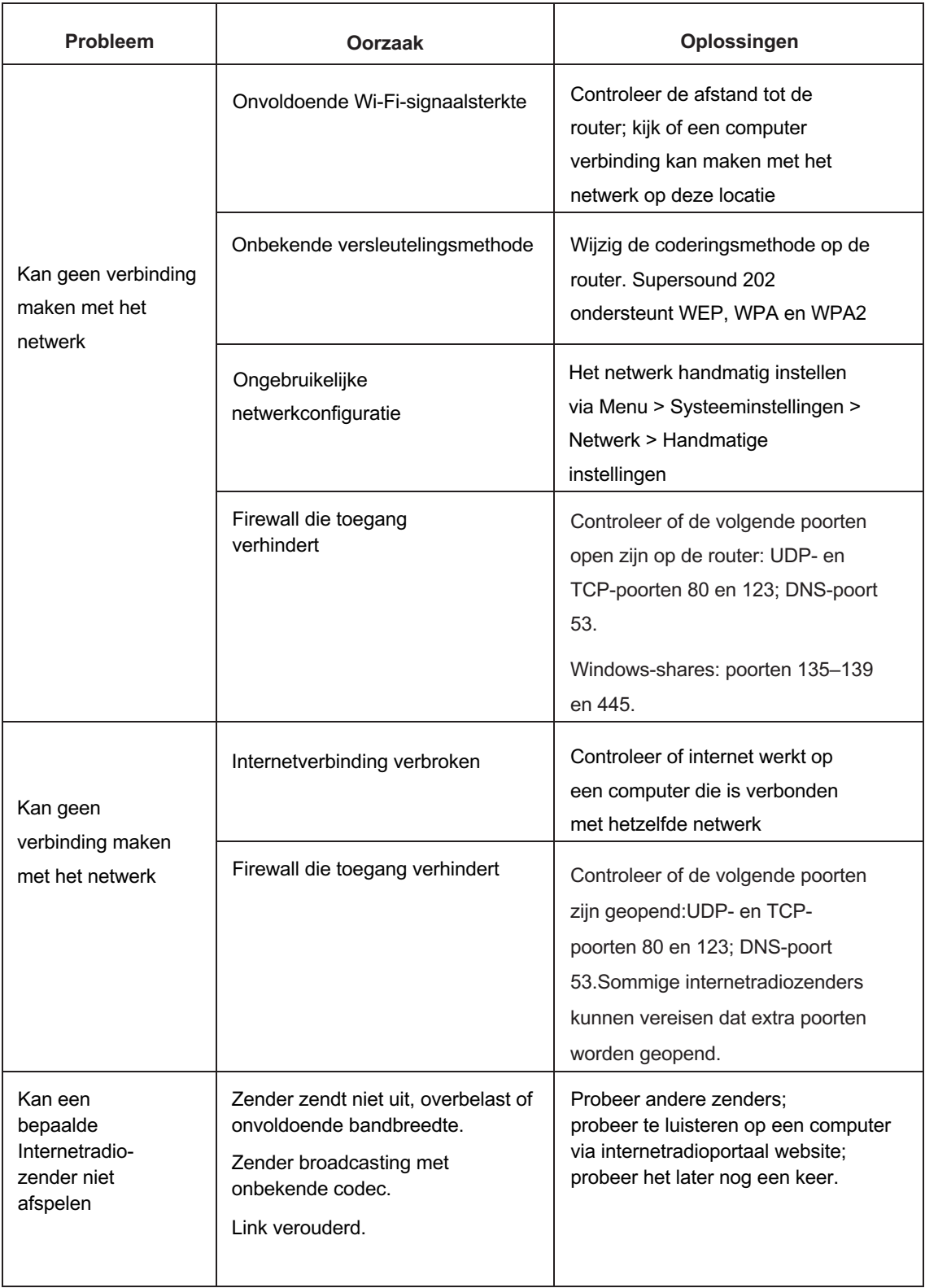

# **Technische specificaties:**

Model: Supersound 202 Type: Draagbare Smart Radio Luidspreker: 1 x 3 "full range Vermogen: 7W RMS Voeding: 9V DC of 2 stuks 18650 lithiumbatterijen [inbegrepen] Afmeting (mm): B 240 x D 115 x H 150 mm Gewicht: 1,5 kg Specificaties kunnen zonder voorafgaande kennisgeving worden gewijzigd.

Dit apparaat voldoet aan deel 1 5 van de FCC-regels. De werking is onderworpen aan de volgende twee voorwaarden:

- 1) dit apparaat mag geen schadelijke interferentie veroorzaken, en
- 2) dit apparaat moet alle ontvangen interferentie accepteren, inclusief interferentie die een ongewenste werking kan veroorzaken.

Wijzigingen of aanpassingen die niet uitdrukkelijk zijn goedgekeurd door de verantwoordelijke partij voor naleving kan de bevoegdheid van de gebruiker om de apparatuur te bedienen ongeldig maken.

# **Technische gegevens - meegeleverde voeding:**

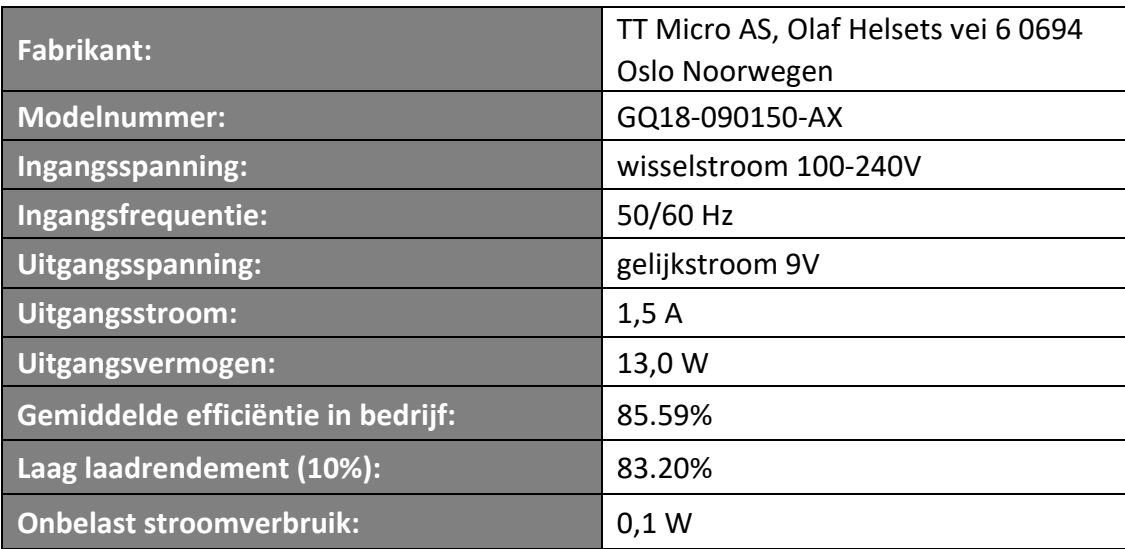

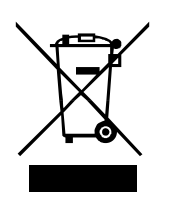

Dit symbool op het product of in de gebruiksaanwijzing betekent dat uw elektrische en elektronische apparatuur aan het einde van zijn levensduur gescheiden van uw huishoudelijk afval moet worden weggegooid. Neem voor meer informatie contact op met de lokale overheid of uw winkel waar u het product hebt gekocht.

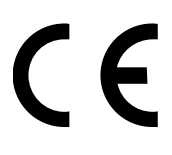

TT Micro AS verklaart hierbij dat dit apparaat voldoet aan de volgende richtlijnen: 2014/53/EU (RED) 2011/65/EU (RoHS)

\* Informatie in deze gebruiksaanwijzing kan zonder voorafgaande kennisgeving worden gewijzigd.

Pinell is een label van TT Micro AS (www.ttmicro.no) Olav Helsets vei 5, 0694 Oslo, Noorwegen (E-mail: Support@pinell.no)